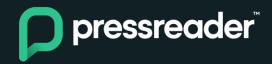

## **Introducing Self-Pub**

Leave a lasting impression with PressReader Self-Pub.

Upload your own content to the front page of PressReader\* and further engage your readers with newsletters, offers, guides and more. Check out our feature video to get a sneak peak at how it works! <u>Watch now</u>

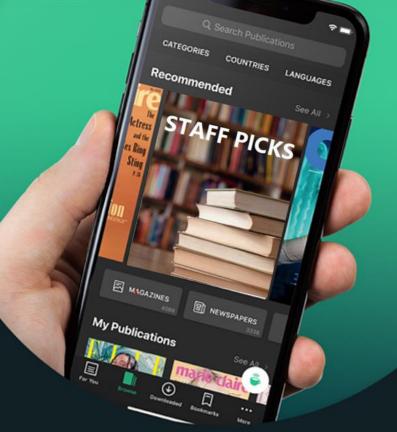

How does it work?

- On Business Platform select the hotspot you want publish\*\*
- Click to Upload Custom Content
- Add your PDF file (up to 100MB)
- Click to Upload and Publish (you can publish up to 3 files at the same time)

\*Content will be visible to your institution only.

## 1- Select Hotspot you want to publish content

## pressreader

Library - PressReader ...

ANALYTICS

Engagement

Audience Interests

Peak Times

CONTENT

Upload Custom Content

2

ACCOUNT Settings F.A.Q

Terms of Service

Privacy Policy

## CUSTOM CONTENT

You can upload custom content for your guests and clients to discover your menus promotions etc. Custom content uploads displays your chosen content directly within your customers PressReader experience both in the welcome screen and catalog. Only 3 custom content uploads can be shown at any time.

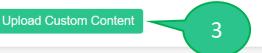

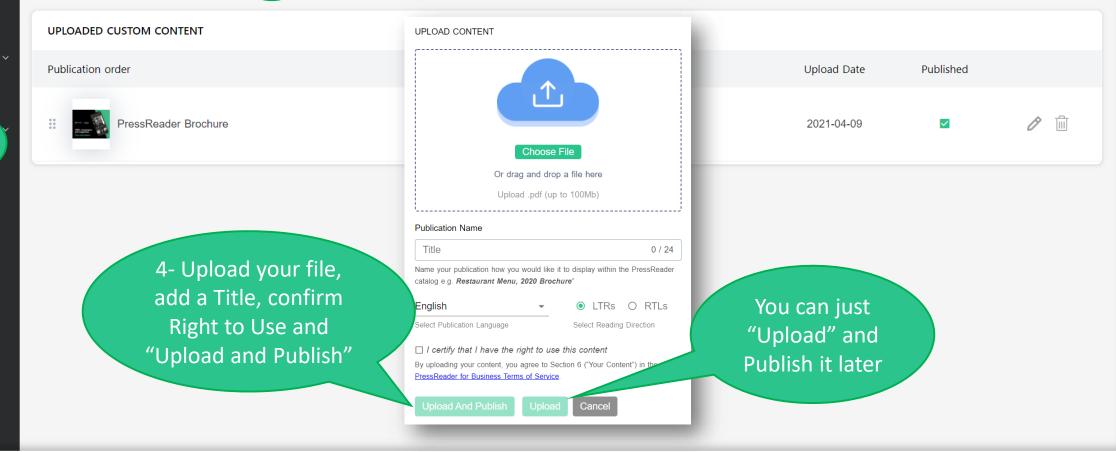